# **PL - Optyczna mysz dla gracza Marvo M508**

#### **Dane techniczne:**

- \* Sensor: Instant 704 IC (optyczny) \* DPI: 1200-1600-2400-3200 \* Szybkość reakcji: 125 Hz
- \* Liczba przycisków: 6 \* Długość kabla: 1,7 m \* OS support: Win7 i wyżej

## **Ostrzeżenie:**

- 1. Nie naprawiać ani nie demontować samodzielnie urządzenia, ani jego poszczególnych części.
- 2. Nie umieszczać produktu w wodzie ani w żadnym innym płynie, produkt nie jest wodoodporny.
- 3. Nie umieszczaj produktu w pobliżu źródeł ciepła lub ognia. Nie umieszczaj produktu w polu magnetycznym.

## **Instalacja:**

- 1. Podłącz złącze myszy USB do portu USB komputera. Upewnij się, że komputer wykrył mysz., 2. Naciśnij przycisk DPI, aby ustawić poziomy DPI – do dyspozycji 4 poziomy. Przyciski przewijania w tył i w przód z
- boku myszy mają funkcje przewijania o stronę do przodu i stronę do tyłu podczas przeglądania stron internetowych.

# **Instalacja oprogramowania**

## Pobierz sterownik ze strony: http://www.marvo-tech.hk

1. **Ustawienia przycisków** (strona 4) - Wybierz "Base settings" i ustaw funkcje zdefiniowane przez użytkownika dla każdego przycisku. Można ustawić funkcje dla lewego przycisku, przycisku środkowego, prawego przycisku, przycisku do przodu, przycisku do tyłu i przełącznika DPI. Kliknij przycisk "Apply", aby zapisać ustawienia.

2. **Ustawienia zaawansowane** - Wybierz "Advanced settings", a następnie ustaw Pointer precision / Wheel speed (prędkość kółka)/ Fire speed (prędkość przycisku Fire) w razie potrzeby. Kliknij przycisk "Apply", aby zapisać ustawienia. 3. **Ustawienie makra** - Wybierz "Macro Editor" i ustaw wymagane makra (strony 10 i 11)

## Funkcje przycisków w ustawieniach makra

*New* – Kliknij przycisk New i wprowadź nazwę nowego makra, nazwa zostanie wyświetlona w pliku makra. *Delete* – Wybierz makro, które chcesz usunąć i kliknij przycisk Delete.

*Start Recording* – kliknij przycisk Start Recording, następnie można określić szczegółową definicję makra, a określony przycisk i godzina będą wyświetlane w tym samym czasie.

*Stop Recording* – kliknij przycisk Stop Recording, aby zakończyć nagrywanie makra.

*Save* – Po nagraniu makra kliknij przycisk Save, aby zapisać.

4. **Ustawienie podświetlenie** - Wybierz "Light" i ustaw dowolny kolor i efekt podświetlenia (strony 12 -13). Kliknij

przycisk "Apply", aby zapisać ustawienia. Warunki gwarancji:

## **Rozwiązywanie problemów:**

- \* Upewnij się, że złącze urządzenia USB i port komputera nie jest uszkodzone
- \* Sprawdź połączenie kablowe urządzenia z komputerem. Odłącz i podłącz ponownie urządzenie
- \* Upewnij się, że masz prawidłową konfigurację komputera. Uruchom ponownie komputer (restart).

#### **Warunki gwarancji:**

Okres gwarancji zaczyna biec od daty zakupu. W przypadku usterki należy skontaktować się ze sprzedawcą w celu wyjaśnienia wady,z dowodem zakupu oraz dołączonymi akcesoriami. W przypadku brakujących komponentów, takich jak instrukcja obsługi, oprogramowanie lub inne części, skontaktuj się ze sprzedawcą. Gwarancja traci ważność w przypadku wprowadzenia zmian produktu, uszkodzenia mechanicznego, użycia w celach innych niż określone, napraw dokonanych przez osobę trzecią. W żadnym wypadku producent nie będzie ponosił odpowiedzialności za jakiekolwiek szkody przypadkowe lub wtórne, czy innych strat handlowych wynikających z używania tego produktu.

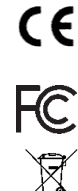

To urządzenie jest zgodne z zasadniczymi wymaganiami oraz innymi stosownymi warunkami odpowiednich dyrektyw europejskich.

To urządzenie jest zgodne z częścią 15 przepisów komisji FCC. Używanie jest ograniczone następującymi warunkami: (1). Urządzenie to nie może powodować zakłóceń (2). Urządzenie to musi akceptować wszelkie odbierane zakłócenia, włącznie z zakłóceniami, które mogą powodować niepożądane działanie.

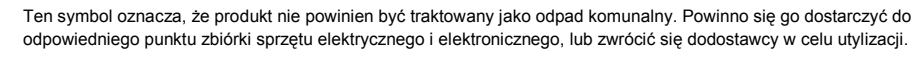

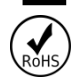

Dyrektywa w sprawie ograniczenia stosowania niebezpiecznych elementów (ołowiu, rtęci, sześciowartościowego chromu, kadmu, polibromowanych bifenyli, polibromowanego eteru fenylowego)

*Declaration of Conformity: www.lamaplus.com.pl/dokumenty*

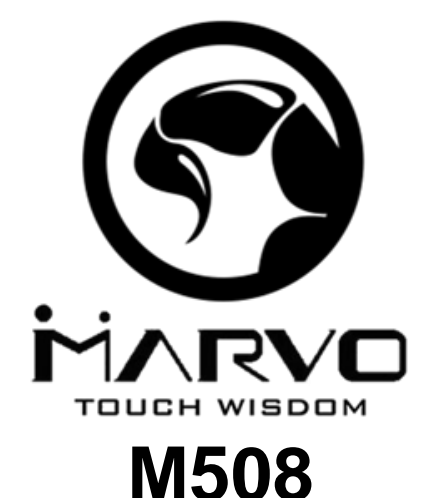

## **CZ – Herní optická myš Marvo M508**

#### **Specifikace:**

- \* Senzor: Instant 704 IC (Optika) \* DPI: 1200-1600-2400-3200 \* Odezva: 125 Hz
- \* Počet tlačítek: 6
- \* Délka kabelu: 1,7 m
- \* Tvar: pro držení dlaní a drápy \* Podsvícení: Efekt duhy
- \* OS support: Win7 a vyšší

## **Podmínky bezpečného použití:**

1. Nerozebírejte nebo neměňte součástky produktu. Jen v případě, že je to jasně dáno v tomto manuálu. 2. Vyvarujte se kontaktu produktu s vodou. Není vodotěsný. Okamžitě produkt odpojte, pokud dojde k polití produktu. 3. Nevystavujte produkt blízko tepelných zdrojů, slunci či ohni. Nevystavujte silnému magnetickému poli.

#### **Instrukce k operaci**

1. Připojte USB konektor myši do USB konektoru PC a vyčkejte na dokončení automatické instalace.

2. DPI tlačítko slouží ke změně DPI (4 režimy), tlačítko dopředu a dozadu na boční straně slouží k procházení dopředu a zpět během procházení webových stránek.

#### **Software a jeho instalace**

Software ke stažení zde: *http://www.marvo-tech.hk*

1. Stáhněte a extrahujte exe soubor ze zip souboru. Zapojte myš do počítače a zahajte instalaci kliknutím na soubor exe. Zobrazí-li se upozornění zabezpečení, stiskněte tlačítko Spustit. Vyberte jazyk a klikněte na Next (Další).

2. Opět stiskněte Next (Další) a vyberte místo k instalaci. Stiskněte Next (Další). Po stisknutí tlačítka Install (Instalovat) a dokončení instalace stiskněte Finish (Dokončit).

3. Po instalaci se aplikace zapne automaticky, případně proveďte dvojklik na ikonu aplikace na hlavním panelu.

4. **Nastavení tlačítek** – Kliknutím na Base setting se dostanete do nastavení funkce pro jednotlivá tlačítka (levé, kolečko, pravé, dva boční a DPI). Po nastavení klikněte na tlačítko Apply. (viz obr. na str. 04 a 05)

5. **Pokročilé nastavení** – V menu Advanced setting lze nastavit přesnost ukazatele, rychlost kolečka a rychlost střílení

6. **Editace maker (Macro Editor)** - V nabídce se zobrazí tyto možnosti (viz obr. na str. 7)

\* *New (Nový)*: Vytvoří makro. Prvně zadejte název a klikněte OK. Stiskem *Delete (Vymazat)* vymažete vybrané makro.

\* *Start recording (Započít nahrávání)*: Započne nahrávání stisknutých tlačítek a odchylku mezi jednotlivými stisky. K ukončení nahrávání stiskněte *Stop recording*.

\* *Save (Uložit)*: Uloží nahrané makro. Po té jej vyberte v nastavení tlačítek.

7. **Nastavení podsvícení** – Vyberte záložku LED Settings. Zde lze měnit nastavení podsvícení. (viz obr. na str. 08)

#### **Řešení častých technických problémů**

- 1. Ujistěte se, že je USB konektor správně připojený.
- 2. Odpojte a znovu zapojte USB konektor do USB portu.
- 3. Ujistěte se, že konektory i porty nejsou poškozené.
- 4. Ujistěte se, že je nastavení počítače správné, případně restartujte počítač.

#### **Záruční podmínky:**

Záruční lhůta začíná plynout ode dne nákupu. V případě vady se obraťte na prodejce s vysvětlením závady, s dokladem o koupi a s celým příslušenstvím. V případě chybějících komponent, jako je návod, software nebo jiné části, se prosím obraťte na prodejce. Záruka ztrácí platnost v případě vykonání změn produktu, mechanického poškození, použití na jiné účely, než je určený, oprav vykonaných třetí stranou a nedbalosti. V žádném případě nebude výrobce zodpovědný za jakoukoliv náhodnou nebo následnou škodu, včetně ztráty příjmu nebo jiných obchodních ztrát vzniklých při použití tohoto výrobku.

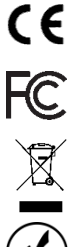

Toto zařízení splňuje základní požadavky a další relevantní podmínky příslušných evropských směrnic.

Toto zařízení splňuje ustanovení části 15 pravidel komise FCC. Používání je omezeno následujícími podmínkami: (1). Zařízení nesmí způsobovat škodlivé rušení (2). Zařízení musí akceptovat jakékoli přijaté rušení včetně takového, které může způsobit jeho nežádoucí činnost.

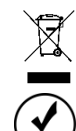

Tento symbol znamená, že s výrobkem nesmí být zacházeno jako s běžným komunálním odpadem. Měl by být předán na příslušné sběrné místo pro recyklaci elektrických a elektronických zařízení, nebo vrátit dodavateli k likvidaci

Směrnice o omezení používání nebezpečných složek (olovo, rtuť, šestimocný chrom, kadmium, polybromované bifenyly, polybrmovaný difenyléter)

# **SK – Herná optická myš Marvo M508**

## **Špecifikácia:**

- \* Senzor: Instant 704 IC (Optika) \* DPI: 1200-1600-2400-3200 \* Odozva: 125 Hz
- \* Počet tlačidiel: 6
- \* Dĺžka kábla: 1,7 m
- \* Tvar: pre držanie dlaní a drápy \* Podsvietenie: Efekt duhy
- \* OS support: Win7 a vyšší

### **Podmienky bezpečného používania:**

- 1. Nerozoberajte alebo nemeňte súčiastky produktu. Len v prípade, že je to jasne dané v tomto manuáli.
- 2. Vyvarujte sa kontaktu produktu s vodou. Nie je vodotesný. Okamžite produkt odpojte, ak dôjde k poliatiu produktu.
- 3. Nevystavujte produkt blízko tepelných zdrojov, slnka či ohňa.Nevystavujte silnému magnetickému poľu.

### **Inštrukcie pre operáciu**

1. Pripojte USB konektor myši do USB konektora PC a počkajte na dokončenie automatickej inštalácie. 2. DPI tlačidlo slúži pre zmenu DPI (4 režimy), tlačidlo dopredu a dozadu na bočnej strane slúži na prechádzanie dopredu a späť behom prechádzania webových stránok.

## **Software a jeho inštalácia**

Software na stiahnutie tu: http://www.marvo-tech.hk

1. Stiahnite a extrahujte exe súbor zo zip súboru. Zapojte myš do počítača a zahájte inštaláciu kliknutím na súbor exe.

Ak sa zobrazí upozornenie zabezpečenia, stlačte tlačidlo Spustiť. Vyberte jazyk a kliknite na tlačidlo Next (Ďalší).

2. Opäť stlačte Next (Ďalší) a teraz vyberte miesto k inštalácii. Stlačte Next (Ďalší). Po stlačení tlačidla Install (Inštalovať) a dokončenie inštalácie stlačte tlačidlo Finish (Dokončiť).

3. Po inštalácii sa aplikácia zapne automaticky, prípadne urobte dvojklik na ikonu aplikácie na hlavnom paneli.

4. **Nastavenie tlačidiel** – Kliknutím na Base setting sa dostanete do nastavenia funkcie pre jednotlivé tlačidlá (ľavé, koliesko, pravé, dve bočné a DPI). Po nastavení kliknite na tlačidlo Apply. (viď obr. na str. 04 aj 05)

- 5. **Pokročilé nastavenia** V Advanced setting možno nastaviť presnosť ukazovateľa, rýchlosť kolieska a strieľania
- 6. **Editácia makier** V ponuke sa zobrazia tieto možnosti:

\* *New (Nový)*: Vytvorí makro.Najprv zadajte názov a kliknite OK. Stlačením *Delete (Vymazať)* vymažete vybrané makro. \* *Štart recording (Začať nahrávanie)*: Začne nahrávanie stlačených tlačidiel a odchýlku medzi jednotlivými stlačeniami.

Pre ukončenie nahrávania stlačte *Stop recording*.

\* *Save (Uložiť)*: Uloží nahraté makro. Potom ho vyberte v nastavení tlačidiel.

7. **Nastavenie podsvietenia** – Vyberte záložku LED Settings. Tu možno meniť podsvietenia. (viď obr. na str. 08)

#### **Riešenie častých technických problémov**

- 1. Uistite sa, že je USB konektor myši správne pripojený.
- 2. Odpojte a znovu zapojte USB konektor do USB portu.
- 3. Uistite sa, že že konektory aj porty nie sú poškodené.
- 4. Uistite sa, že je nastavenie počítača správne, prípadne reštartujte počítač.

#### **Záručné podmienky:**

Záručná doba začína plynúť odo dňa nákupu. V prípade vady sa obráťte na predajcu s vysvetlením závady, s dokladom o kúpe a s celým príslušenstvom. V prípade chýbajúcich komponentov, ako je návod, software alebo iné časti, sa prosím obráťte na predajcu. Záruka stráca platnosť v prípade vykonania zmien produktu, mechanického poškodenia, použitia na iné účely, než je určený, opráv vykonaných treťou stranou a nedbanlivosti. V žiadnom prípade nebude výrobca zodpovedný za akúkoľvek náhodnú alebo následnú škodu, vrátane straty príjmu alebo iných obchodných strát vzniknutých pri použití tohoto výrobku.

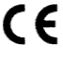

Toto zariadenie spĺňa základné požiadavky a ďalšie relevantné podmienky príslušných európskych smerníc.

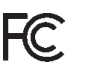

Toto zariadenie spĺňa ustanovenie časti 15 pravidiel komisie FCC. Používanie je obmedzené nasledujúcimi podmienkami:(1). Zariadenie nesmie spôsobovať škodlivé rušenie (2). Zariadenie musí akceptovať akékoľvek prijaté rušenie vrátane takého, ktoré môže spôsobiť jeho nežiadúcu činnosť.

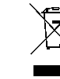

Tento symbol znamená, že s výrobkom sa nesmie zaobchádzať ako s bežným komunálnym odpadom. Mal by byť odovzdaný na príslušné zberné miesto na recykláciu elektrických a elektronických zariadení alebo vrátený dodávateľovi na likvidáciu.

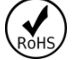

Nariadenie o obmedzení používania nebezpečných zložiek (olovo, ortuť, šesťmocný chróm, kadmium, polybromované bifenyly, polybrómovaný difenyléter)